Росстандарт Федеральное бюджетное учреждение "Государственный региональный центр стандартизации, метрологии и испытаний в Свердловской области" (ФБУ "УРАЛТЕСТ")

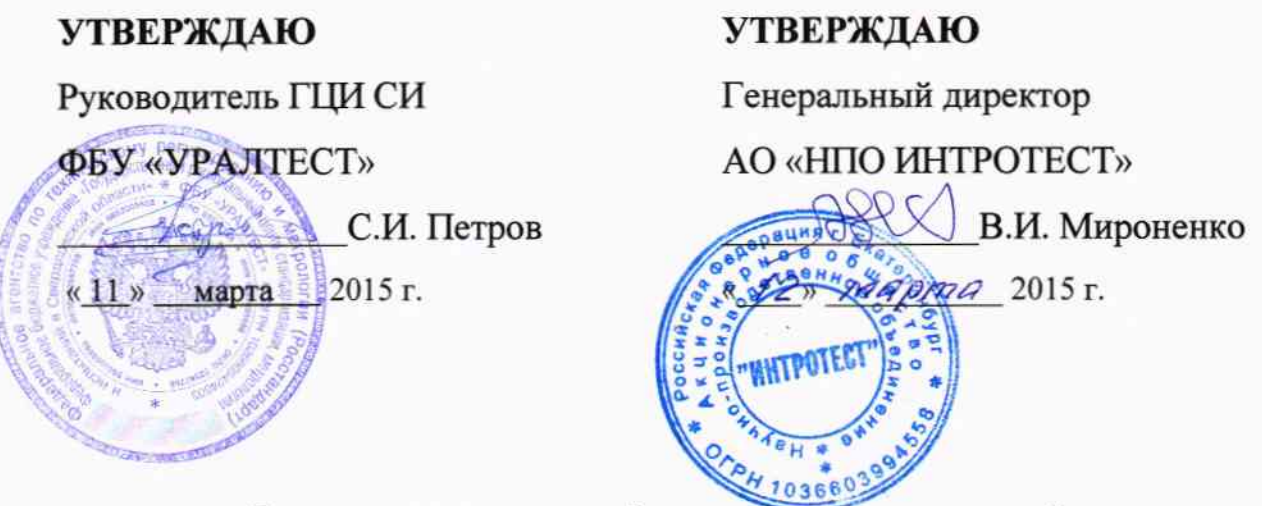

Государственная система обеспечения единства измерений

## КОНТРОЛЛЕРЫ СТМ-ZK2.91

МЕТОДИКА ПОВЕРКИ МП 05-002-2014

1. p.60709-15

Екатеринбург 2015

## ПРЕДИСЛОВИЕ

l РАЗРАБОТАНА

 $\ddot{\phantom{1}}$ 

 $\rightarrow$ 

Федеральное бюджетное учреждение "Государственный региональны центр стандартизации, метрологии испытаний в Свердловской области" (ФБу "урАлтЕст")

2 ИСПОЛНИТЕЛИ

С.И. Петров

3 УТВЕРЖДЕНА ФБУ "УРАЛТЕСТ" «Н» Марта 2015г.

**4 ЗАРЕГИСТРИРОВАНА ФБУ "УРАЛТЕСТ** МП 05-002-2014

<sup>5</sup>вводится впервые

## **СОДЕРЖАНИЕ**

 $\ddot{\phantom{a}}$ 

 $\ddot{\star}$ 

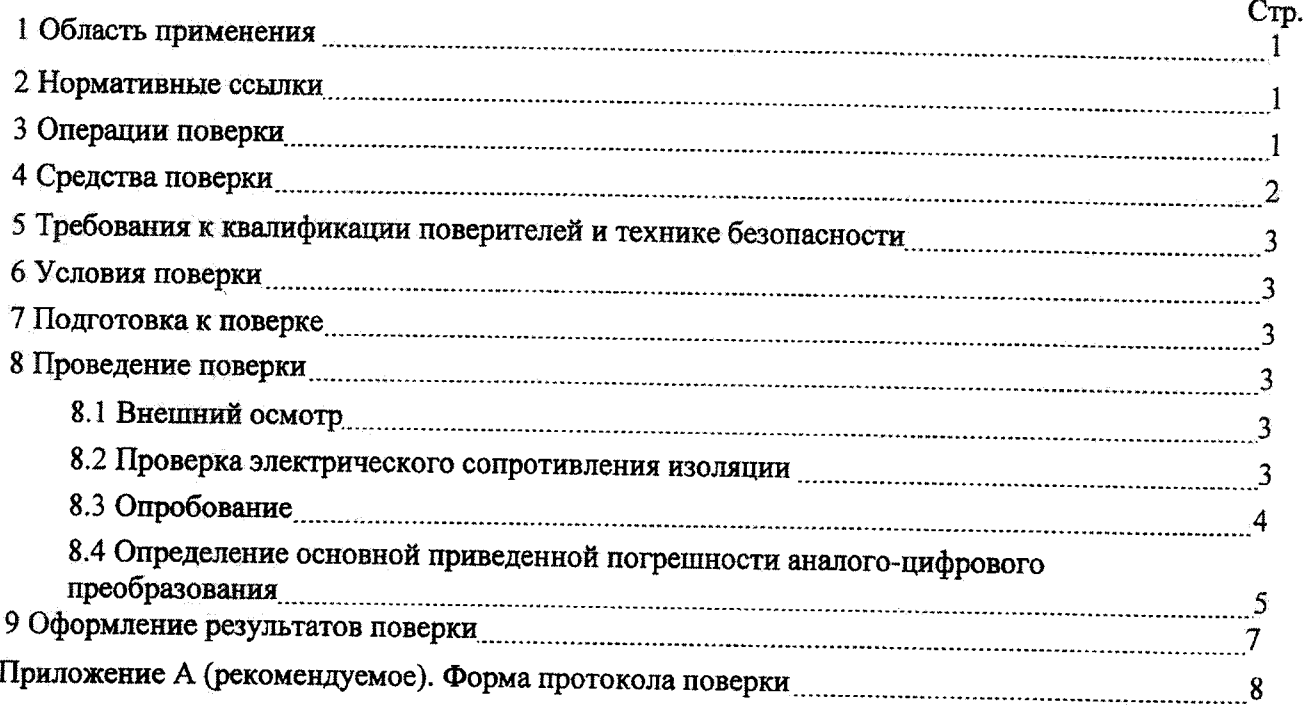

Дата введения

## 1 ОБЛАСТЬ ПРИМЕНЕНИЯ

Настоящая методика распространяется на контроллеры СТМ-ZK2.91 и устанавливает методы, средства и порядок проведения первичной и периодической поверок контроллеров СТМ-ZK2.91 (далее - контроллер или СТМ-ZK2.91). Поверке подвергаются СТМ-ZK2.91, применяемые в сфере государственного регулирования обеспечения единства измерений.

Настоящая методика может быть использована для калибровки СТМ-ZK2.91, применяемых вне сферы государственного регулирования обеспечения единства измерений, в соответствии с документом ПР 50.2.016-94 «ГСИ. Требования к выполнению калибровочных работ».

Рекомендуемый интервал между поверками СТМ-ZK2.91- три года.

## 2 НОРМАТИВНЫЕ ССЫЛКИ

В настоящей методике использовались ссылки на следующие нормативные документы:

ГОСТ Р 52931-2008 «Приборы контроля и регулирования технологических процессов. Общие технические условия»:

ПР 50.2.006-94 «ГСИ. Порядок проведения поверки средств измерений»;

ПР 50.2.016-94 «ГСИ. Требования к выполнению калибровочных работ»;

ПОТ Р М-016-2001 «Межотраслевые правила по охране труда (Правила безопасности) при эксплуатации электроустановок».

## 3 ОПЕРАЦИИ ПОВЕРКИ

При проведении первичной и периодической поверок СТМ-ZK2.91 должны быть выполнены операции, указанные в таблице 1.

Если при проведении одной из операций, указанных в таблице 1, будет получен отрицательный результат, то поверка прекращается, СТМ-ZK2.91 снимается с поверки до устранения обнаруженных недостатков.

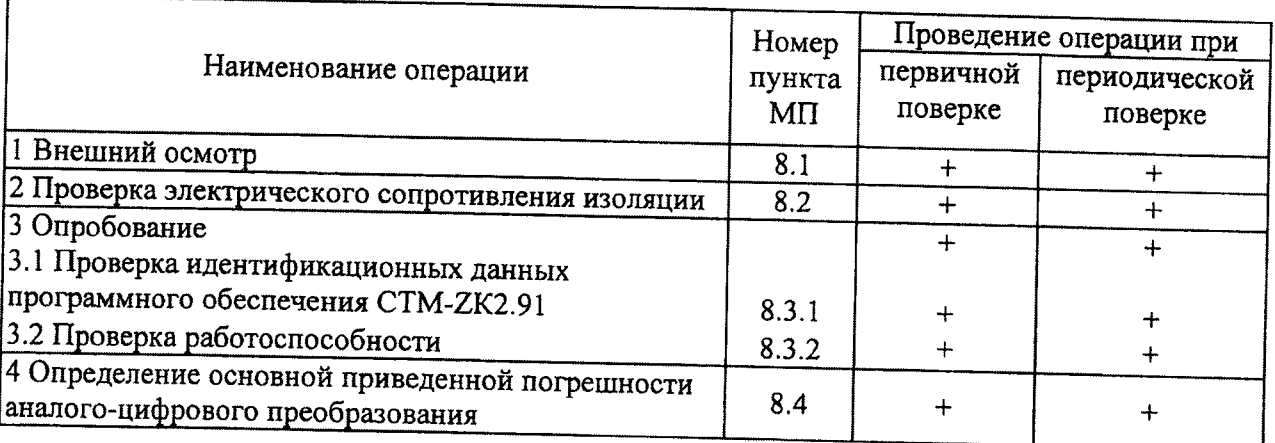

Таблица 1 - Операции поверки

## 4 СРЕДСТВА ПОВЕРКИ

4.1 При проведении поверки должны применяться средства поверки и вспомогательные средства, приведенные в таблице 2.

4.2 Допускается применение средств поверки, отличающихся от приведенных в таблице 2, но обеспечивающих определение (контроль) метрологических характеристик СТМ-ZK2.91 с требуемой точностью.

Таблица 2 - Средства поверки и вспомогательные средства

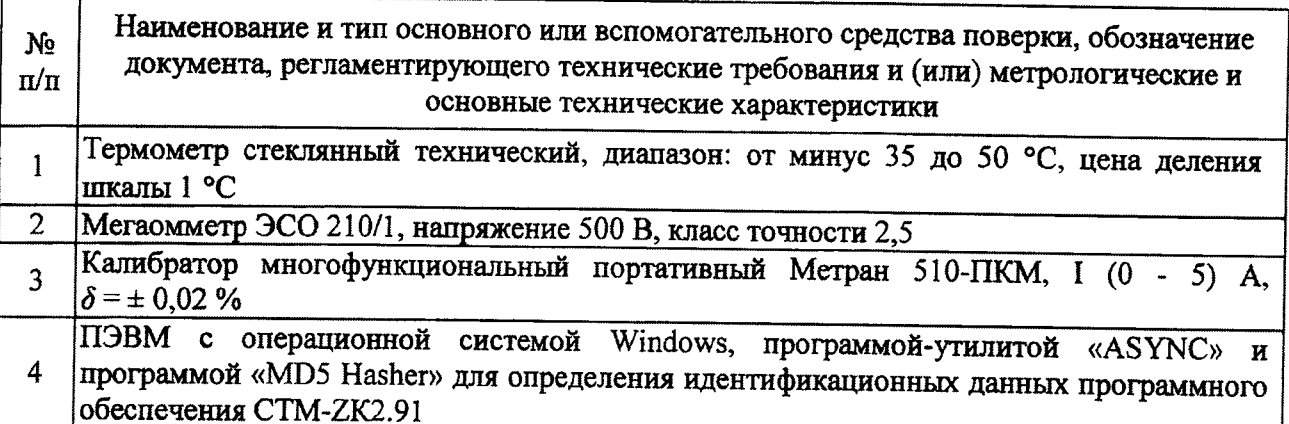

#### $\mathbf{5}$ ТРЕБОВАНИЯ К КВАЛИФИКАЦИИ ПОВЕРИТЕЛЕЙ И **TEXHUKE БЕЗОПАСНОСТИ**

5.1 К проведению поверки допускаются лица, изучившие руководство по эксплуатации СТМ-ZK2.91, работающие в метрологической службе организации, аккредитованной на право поверки средств измерений электрических величин, и имеющие квалификационную группу по безопасности не ниже III.

5.2 При проведении поверки должны быть соблюдены требования безопасности, предусмотренные ПОТ Р М-016-2001, ГОСТ Р 52931-2008, указания по технике безопасности, приведенные в руководстве по эксплуатации СТМ-ZK2.91, а также требования безопасности на средства поверки, изложенные в их руководствах по эксплуатации.

## 6 УСЛОВИЯ ПОВЕРКИ

Все операции поверки, в описании которых нет особых указаний, проводят в следующих условиях:

- температура окружающего воздуха, °С ............... 20  $\pm$  5;
- относительная влажность воздуха, % ................... от 30 до 80;
- напряжение питающей сети переменного тока, В....220  $\pm$  4.4.

## 7 ПОДГОТОВКА К ПОВЕРКЕ

7.1 Перед проведением поверки необходимо ознакомиться с эксплуатационной документацией СТМ-ZK2.91 и средств поверки.

7.2 Поверяемый СТМ-ZK2.91 и средства поверки перед включением в сеть должны быть

4

заземлены, а после включения прогреты в течение времени, указанного в эксплуатационной документации на них.

#### 8 ПРОВЕДЕНИЕ ПОВЕРКИ

#### 8.1 Внешний осмотр

При внешнем осмотре должно быть установлено соответствие СТМ-ZK2.91 следующим требованиям:

- не должно быть механических повреждений, дефектов покрытий и неисправностей соединительных элементов, ухудшающих внешний вид и препятствующих применению СТМ-ZK2.91:

- надписи и обозначения на корпусе должны быть четкими и соответствовать требованиям технической документации;

- комплектность должна соответствовать указанной в паспорте.

По результатам осмотра необходимо сделать соответствующую запись в протоколе поверки, рекомендуемая форма которого представлена в Приложении А.

#### 8.2 Проверка электрического сопротивления изоляции

Проверку электрического сопротивления изоляции необходимо проводить в соответствии с ГОСТ Р 52931-2008.

Электрическое питание СТМ-ZK2.91 должно быть отключено. Сопротивление изоляции измеряют мегаомметром при испытательном напряжении 500 В (для для цепей с номинальным рабочим напряжением от 130 до 250 В) и 100 В (для цепей с номинальным рабочим напряжением до 42 В) при времени испытаний, равном одной минуте, в соответствии с таблицей 3.

Таблица 3

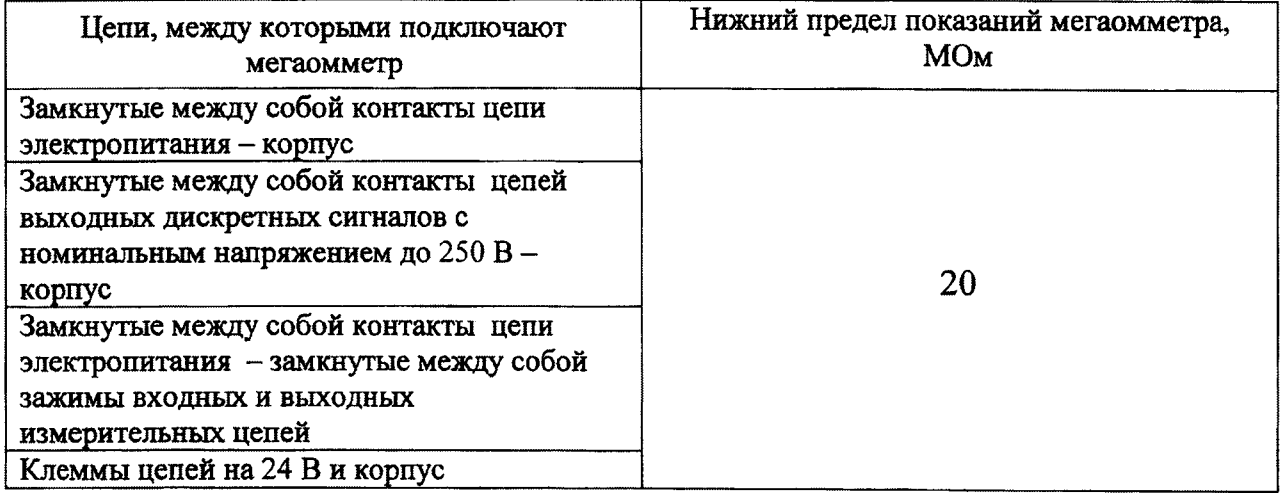

Отсчет показаний по мегаомметру проводят после установления показаний, но не ранее, чем через 5 секунд.

Проверку электрического сопротивления изоляции считают успешной, если показания мегаомметра при выполнении операций превышают предел, указанный в таблице 3.

По результатам проверки сделать соответствующую запись в протоколе поверки.

### 8.3 Опробование

8.3.1 Проверка идентификационных данных программного обеспечения СТМ-ZK2.91

Программное обеспечение (ПО) СТМ-ZK2.91 включает в себя программу-утилиту «ASYNC», предназначенную для проверки функционирования каналов обмена данными СТМ-ZK2.91c внешним компьютером по линии связи RS-232. Описание и правила работы с программой указаны в руководстве по эксплуатации СТМ-ZK2.91. Идентификационные данные программы приведены в таблице 4.

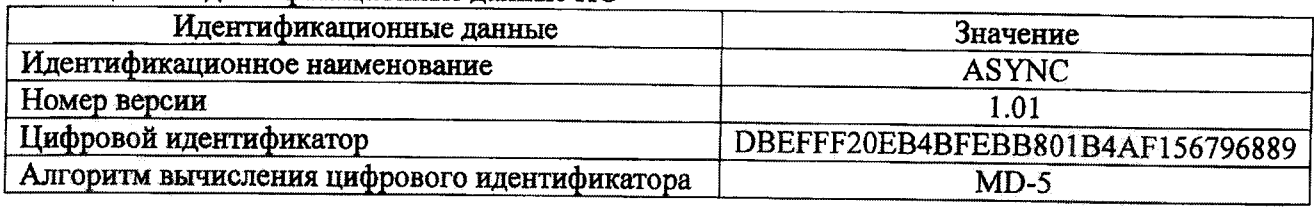

Таблина 4 - Илентификанионные ланные ПО

8.3.1.1 Проверка номера версии файла ASYNC.exe происходит с использованием стандартных средств серийного ПО системы. Проверка считается успешной, если отображаемый на экране ПЭВМ номер версии ASYNC.exe совпадает с приведенным в таблице 4.

8.3.1.2 Определение цифрового идентификатора ПО

Установить на выбранной в соответствии с 8.3.1.1 ПЭВМ программу «MD5 Hasher», входящую в комплект средств поверки. Запустить программу с помощью двойного щелчка мыши на иконке программы «MD5 Hasher.exe». В открывшемся главном окне программы «MD5 Hasher», изображенном на рисунке 1, нажать кнопку «Обзор», после чего в открывшемся окне найти каталог, в котором находится файл ASYNC.exe. Выбрать его, кликнув на нем левой кнопкой мыши и нажать кнопку «Открыть». Сразу после этого в окне «MD5 хэш» появится цифровой идентификатор ASYNC.exe. Убедиться, что отображаемый на экране ПЭВМ цифровой идентификатор файла совпадает с приведенным в таблице 4.

По результатам проверки сделать соответствующую запись в протоколе поверки.

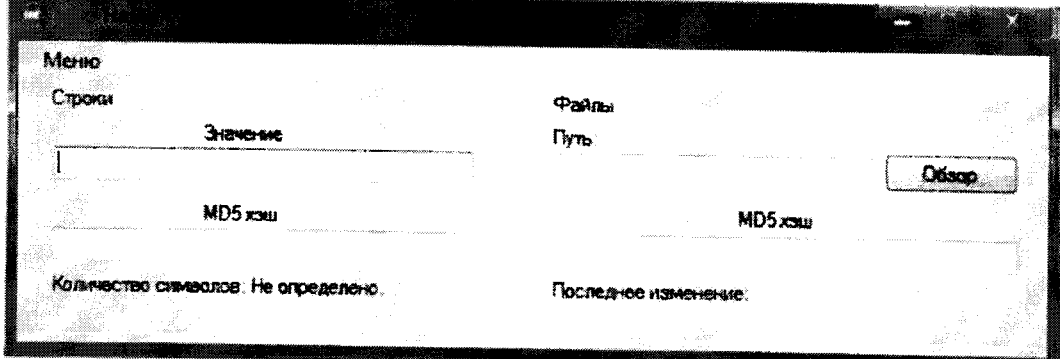

Рисунок 1 - Вид главного окна программы MD5 Hasher

## 8.3.2 Проверка работоспособности

Контроль работоспособности СТМ-ZK2.91 производят внешним осмотром. Для проверки работоспособности СТМ-ZK2.91 необходимо подать на нее питающее напряжение и убедиться в свечении светодиодов на блоках питания и модулях ввода.

По результатам опробования СТМ-ZK2.91 сделать соответствующую запись в протоколе поверки.

## 8.4 Определение основной приведенной погрешности аналого-цифрового преобразования

8.4.1 Погрешность у определяют для каждого аналогового входа, предназначенного для подключения датчика с выходным сигналом постоянного тока.

Погрешность у определяют в соответствии со схемой, приведенной на рисунке 2, в точках диапазона измерений силы постоянного тока, указанных в таблице 5.

Таблица 5 - Точки диапазона силы постоянного тока

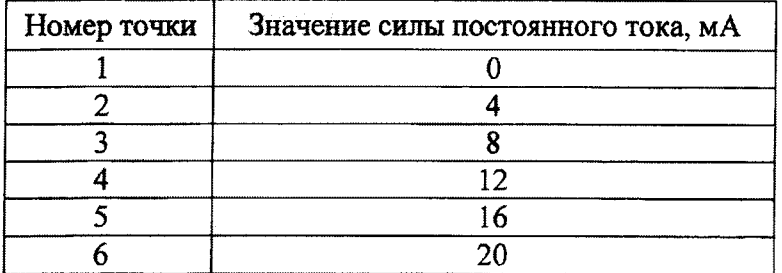

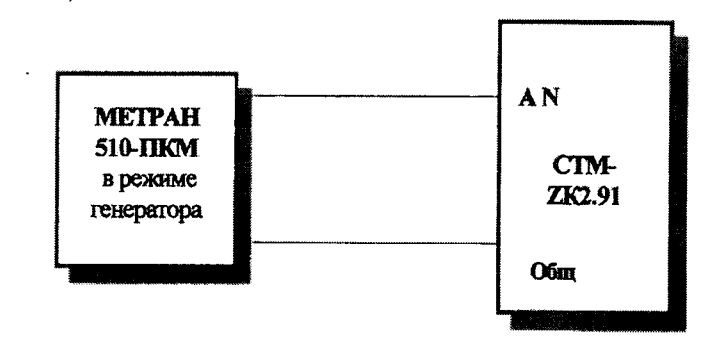

Рисунок 2 - Схема соединения СТМ-ZK2.91 для определения погрешности у

8.4.2 Для определения погрешности у необходимо с помощью калибратора Метран 510-ПКМ установить в измерительной цепи значение силы постоянного тока I, мА, в соответствии с таблицей 5 для первой проверяемой точки.

8.4.3 Опросить CTM-ZK2.91 через интерфейс RS-232 с помощью программы-утилиты «ASYNC» входные регистры с 1 по 16. Данные аналого-цифрового преобразования возвращаются в виде 16 двухбайтовых чисел в шестнадцатиричной системе счисления.

Выбрать данные, соответствующие проверяемому аналоговому входу.

8.4.4 Вычислить значение силы постоянного тока  $I$  CTM-ZK2.91, MA, по формуле

$$
I_{\text{CM}-\text{ZK2.91}} = \frac{N}{204.75},\tag{2}
$$

где  $N-$  данные преобразования, переведенные в десятичную систему счисления.

значение основной приведенной погрешности аналого-цифрового 8.4.5 Вычислить преобразования у, %, по формуле

$$
\gamma = \frac{I_{CIM-ZK2.91} - I}{I_{HOPM}} \cdot 100,
$$
\n(3)

где  $I_{HOPM}$  = 20 мА – нормирующее значение силы постоянного тока.

 $\overline{7}$ 

8.4.6 Провести операции по п. 8.4.2 - 8.4.5 для всех точек диапазона измерений силы постоянного тока, указанных в таблице 5, для каждого аналогового входа.

Результат поверки считают положительным, если погрешность у для каждого аналогового входа по абсолютной величине не превышает 0,2 %.

По результатам поверки сделать соответствующую запись в протоколе поверки.

## 9 ОФОРМЛЕНИЕ РЕЗУЛЬТАТОВ ПОВЕРКИ

9.1 При положительных результатах поверки оформляется свидетельство о поверке СТМ-ZK2.91 согласно ПР 50.2.006-94 «ГСИ. Порядок проведения поверки средств измерений».

9.2 При отрицательных результатах поверки СТМ-ZK2.91 признают не годным к дальнейшей эксплуатации, аннулируют свидетельство, гасят клеймо и выдают извещение о непригодности с указанием причин в соответствии с ПР 50.2.006-94.

## ПРИЛОЖЕНИЕ А

(рекомендуемое)

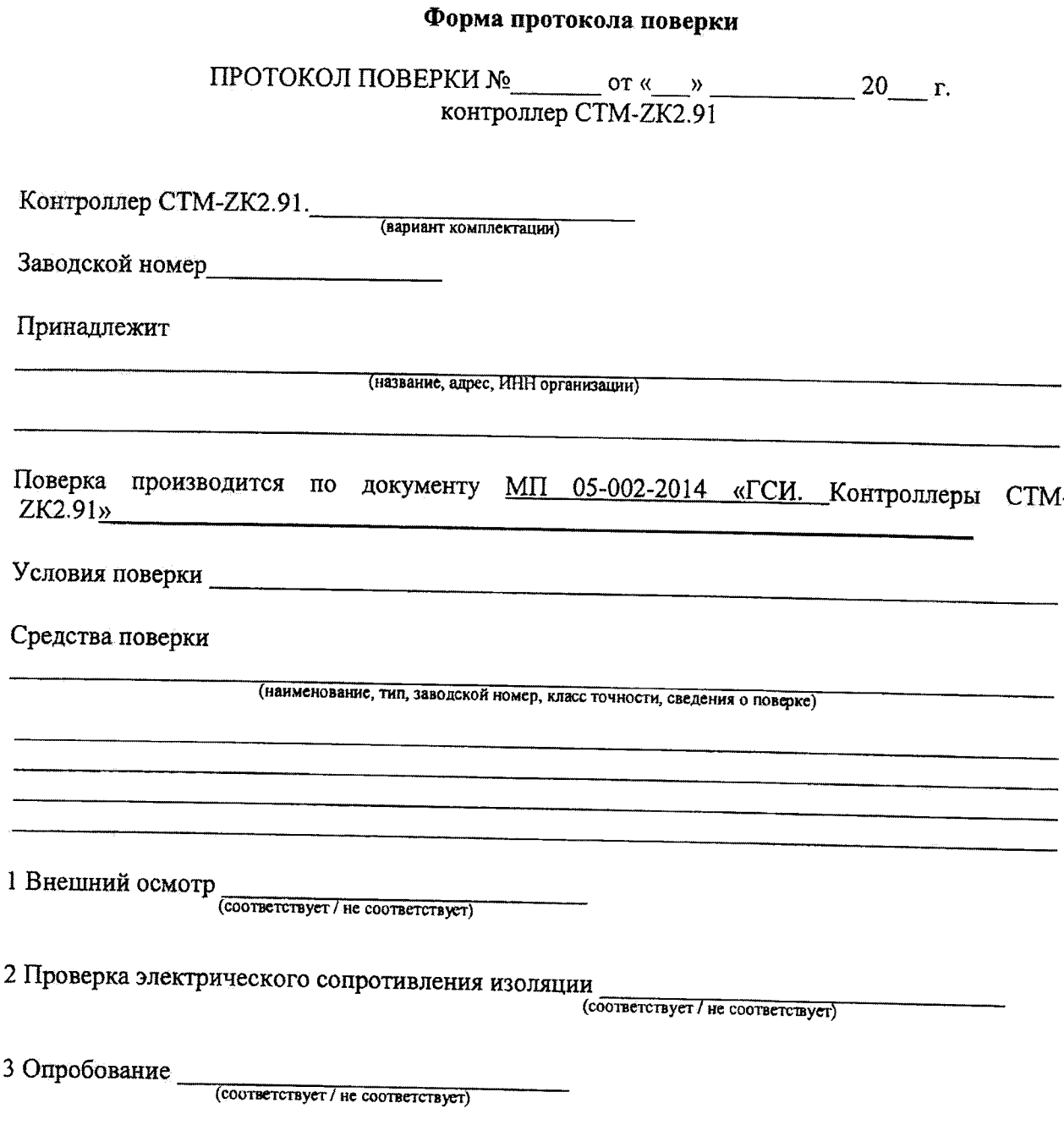

 $\ddot{\phantom{0}}$ 

# Таблица А.1 - Идентификационные данные программы-утилиты «ASYNC»

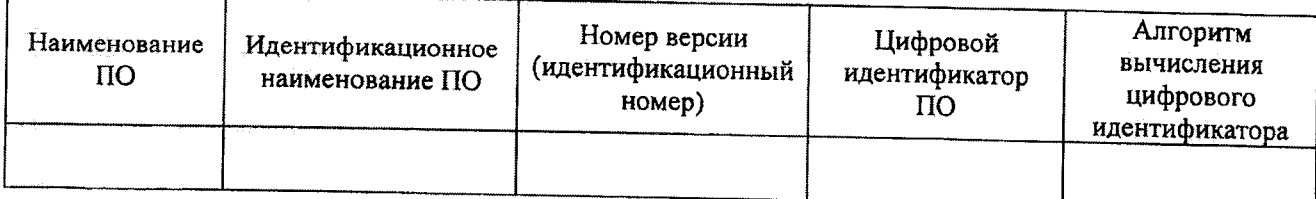

4 Определение основной приведенной погрешности аналого-цифрового преобразования

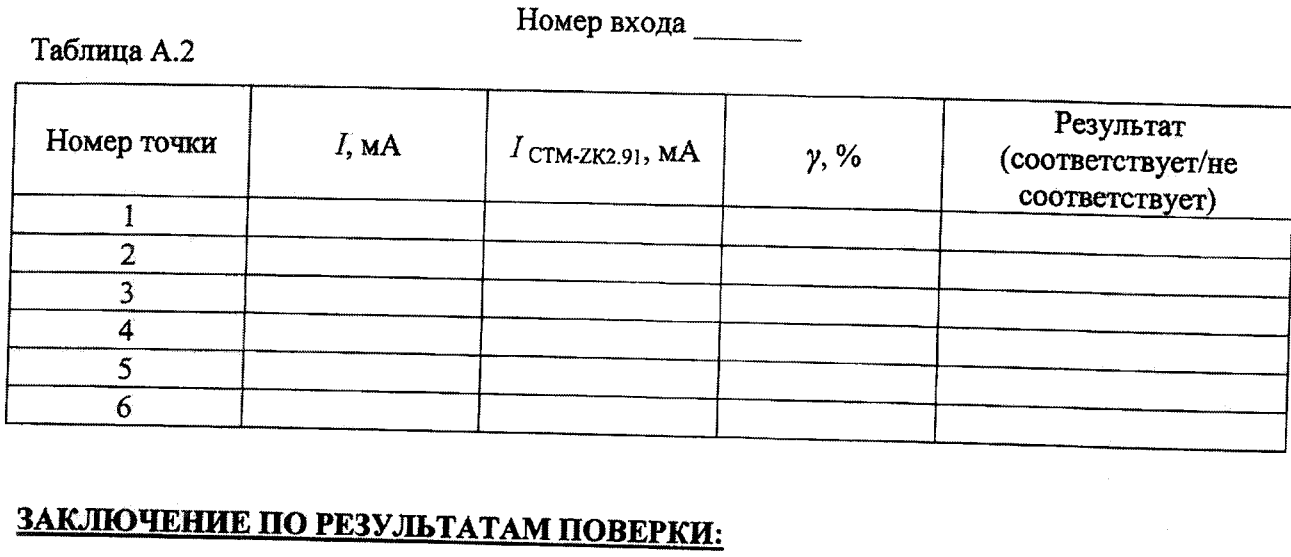

На основании результатов поверки контроллер СТМ-ZK2.91. 3аводской номер признан годным (не годным) к применению.

Выдано свидетельство о поверке (извещение о непригодности) № \_\_\_\_\_\_\_\_\_\_ от \_\_\_\_\_\_\_\_\_\_

Организация, проводившая поверку поверх постановленно по последников по поверх по последников по поведения по

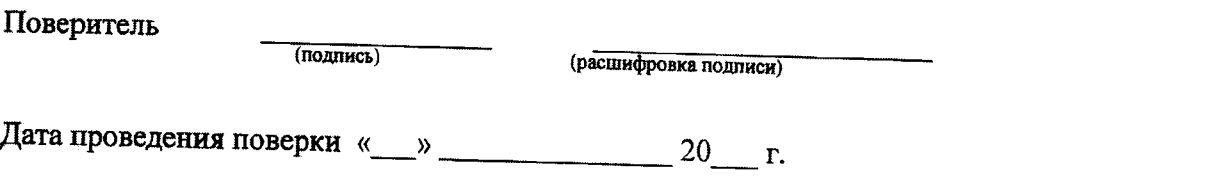

÷

 $\frac{1}{2}$ 

 $\sim$ 

 $\hat{\boldsymbol{\xi}}$